## **PAS A PAS PEL PAGAMENT DE REBUTS VIA INTERNET**

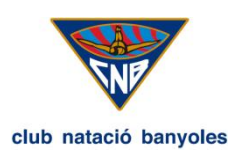

1.- ENTRAR AMB L'USUARI I CONTRASENYA. El cap de família pot pagar els rebuts dels fills des del seu usuari.

2.- ACCEDIR A L'APARTAT DE 'REBUTS'

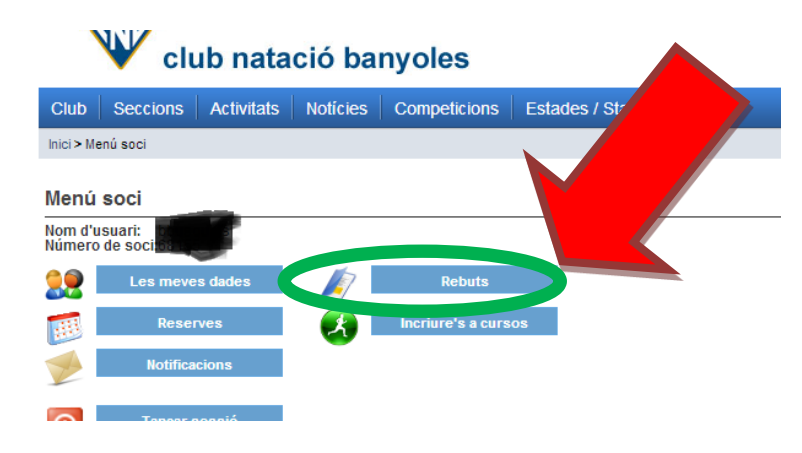

## 3.- SELECCIONAR EL/S REBUT/S QUE ESTIGUIN PER PAGAR.

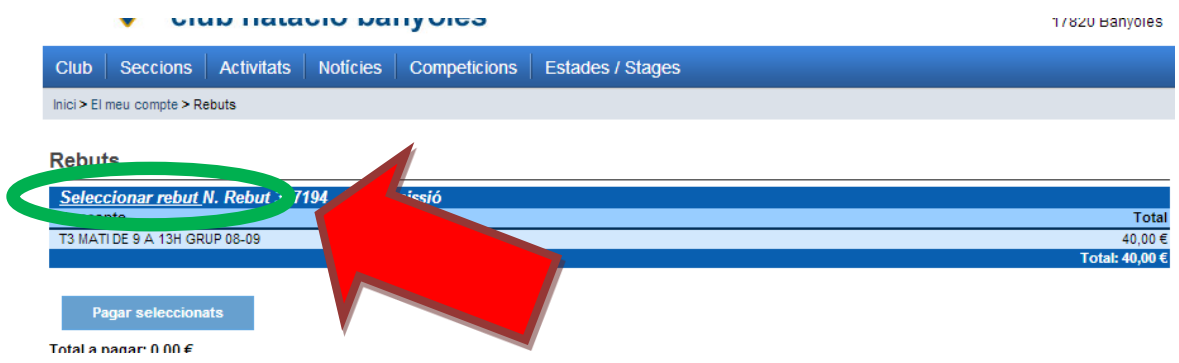

4.- CLICAR A 'PAGAR SELECCIONATS'

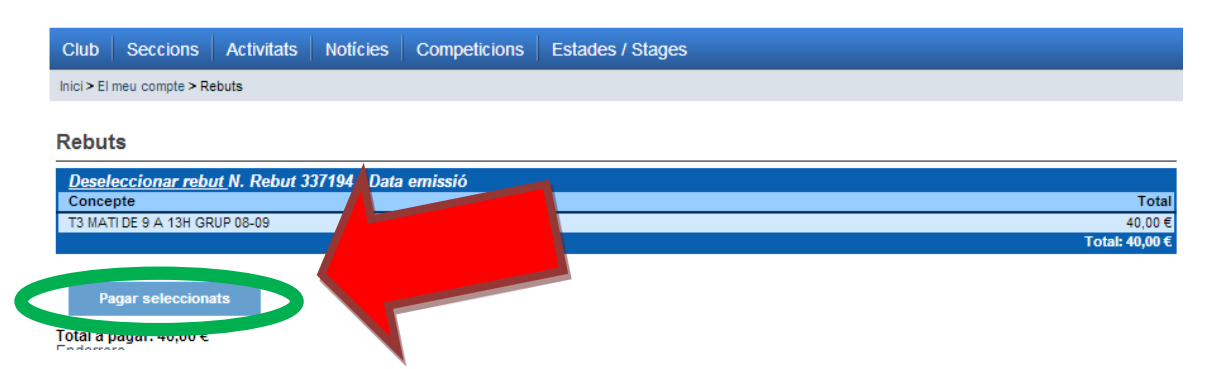

5.- INICIAR EL 'PAGAMENT AMB TARJETA' SEGUINT ELS PASSOS POSTERIORS.

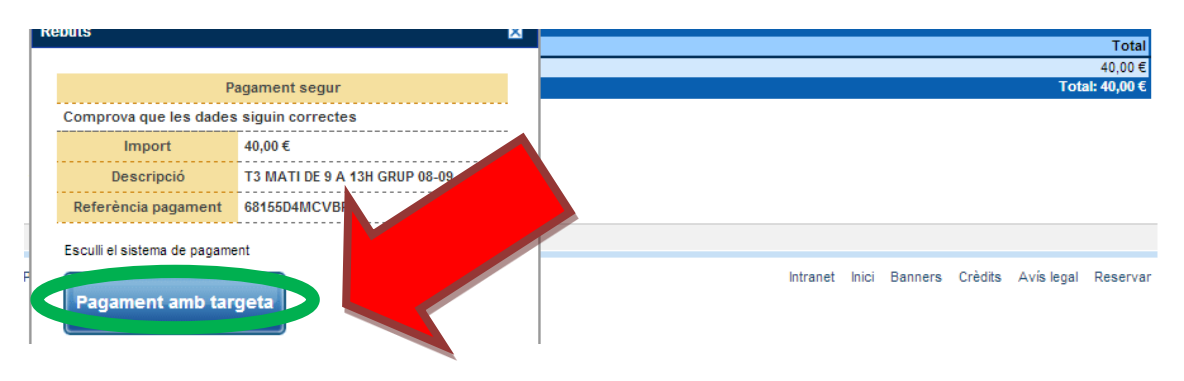